## **Tying Your Project Together with Graphics**

Find the Clip Art style that is appropriate for your project via "Clip Art on Office Online" (link located at bottom of Insert>Clip Art window or go to <a href="http://office.microsoft.com/en-us/images/??Origin=EC790014051033&CTT=6&ver=12&app=winword.exe">http://office.microsoft.com/en-us/images/??Origin=EC790014051033&CTT=6&ver=12&app=winword.exe</a>).

At Office.Microsoft.com, select the clip art style you would like to use and find the style number in the properties column at right:

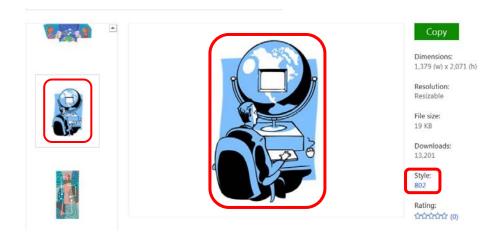

Search either "Style <number>" or "<number>" to bring up all clip art graphics available under that style number and then choose and download those that you would like to use for your project.

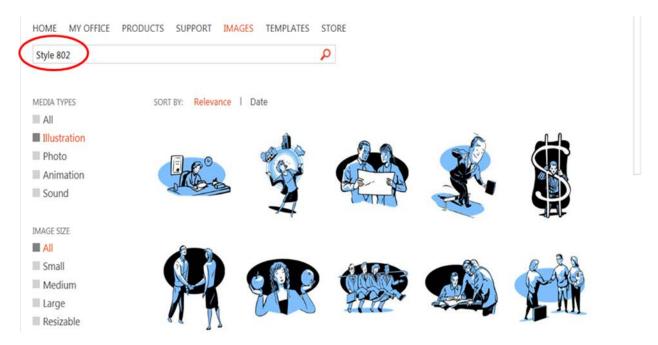